#### **СОРТИРАНЕ В ЕЛЕКТРОННА ТАБЛИНА ПО НЯКОЛКО ПРИЗНАКА**

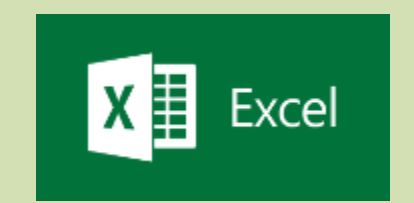

Преговор с допълнения

## Защо да изучавам Microsoft Excel?

- За бързи изчисления и създаване на графики
- Организиране на лична информация профили и потребителски имена
- Създаване на бюджети и записване на разходи (счетоводство)
- Създаване на планове и разписания
- Лесен преглед на информацията
- Сортиране на информация банкови транзакции
- Създаване на бази данни и анализ в работна среда

## Основни понятия

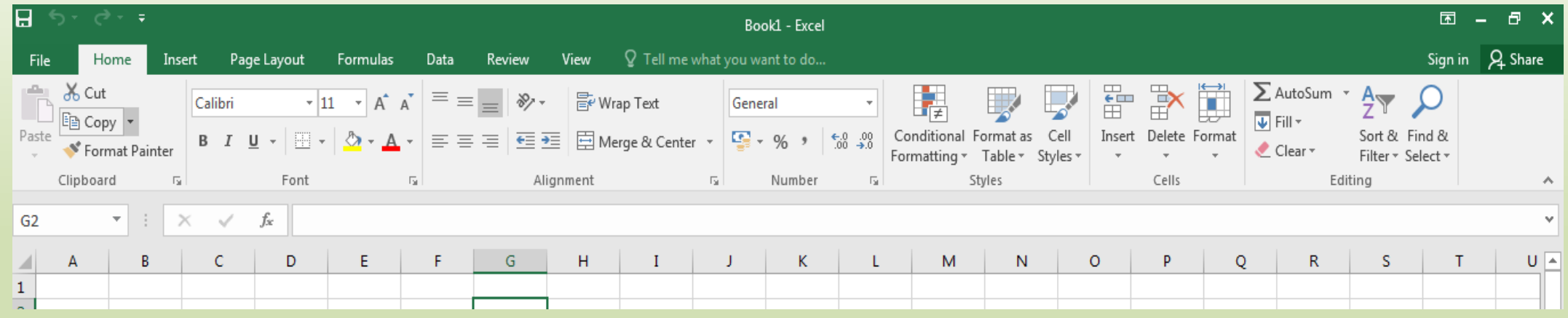

- Book \*.xlsx, Sheet, активна клетка
- Адрес на клетка А7, \$А\$7, \$В1 и В\$1

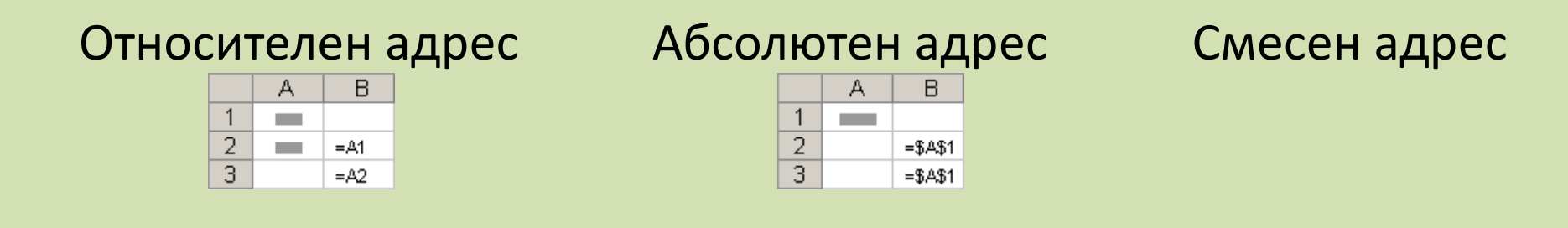

• Област от клетки –  $(A1:C7; E7: F10)$ 

## Редактиране на таблица

Изтриване на съдържание в клетка – клавиш Delete

Изтриване на клетки – команда Delete…

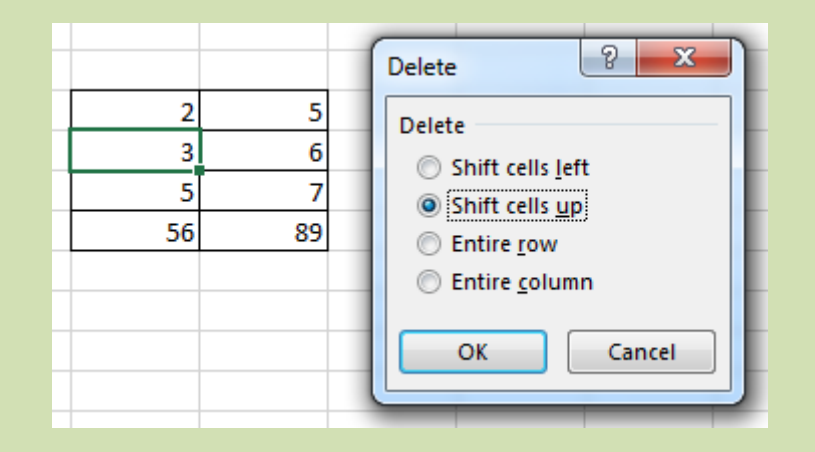

#### Копиране на клетки – Copy / Paste

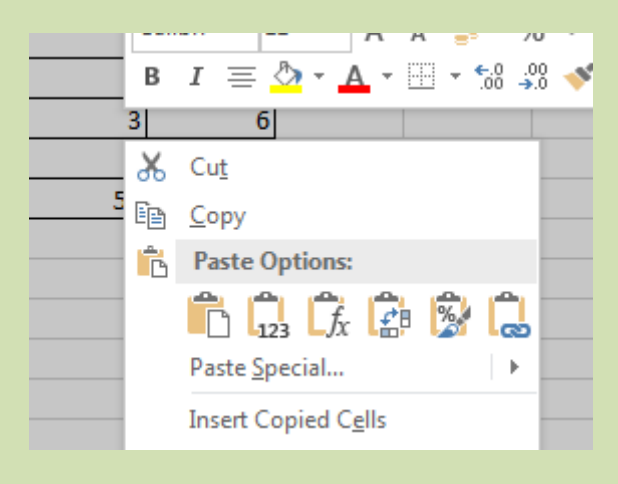

#### Форматиране на данни

#### **\*** меню Home

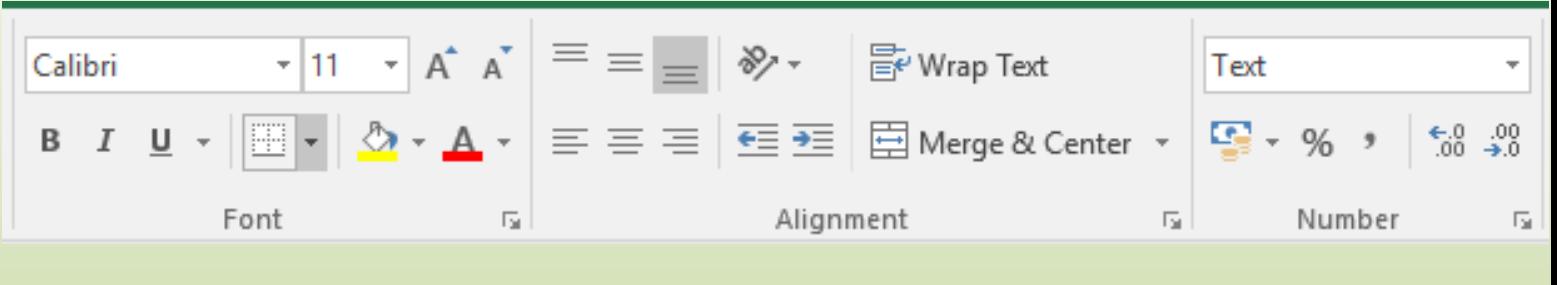

*- Number- Типове данни в клетките*

Потребителски формат Custom - 0,00\ "текст"

*- Alignment - Подравняване*

*- Font - шрифт*

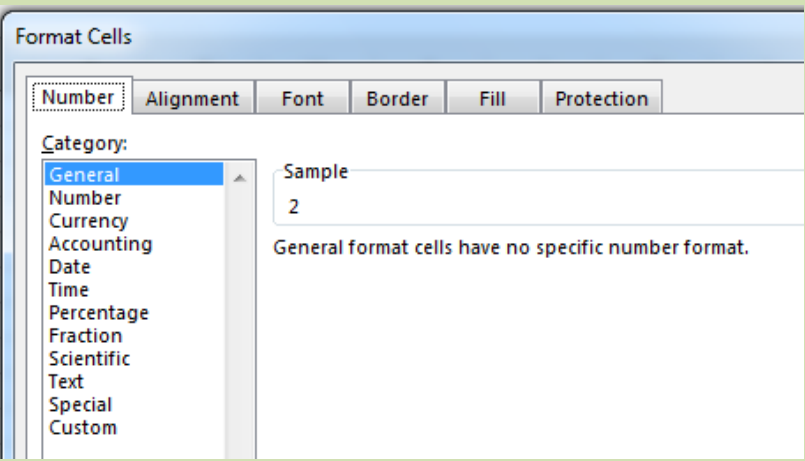

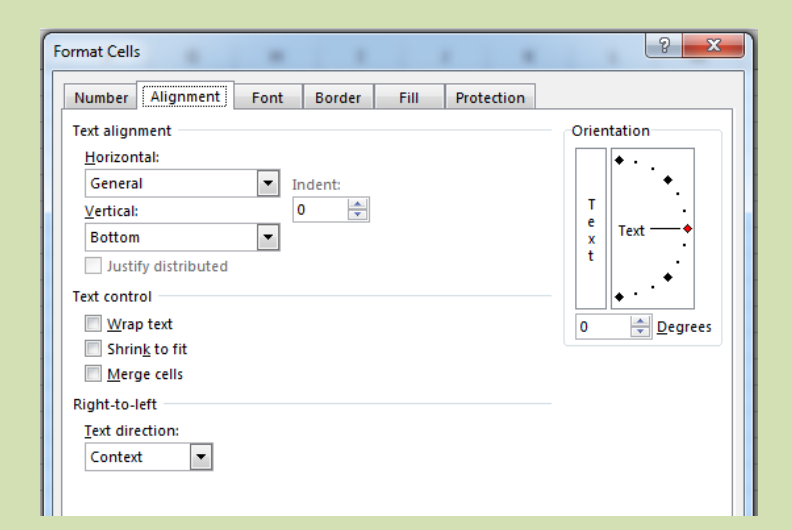

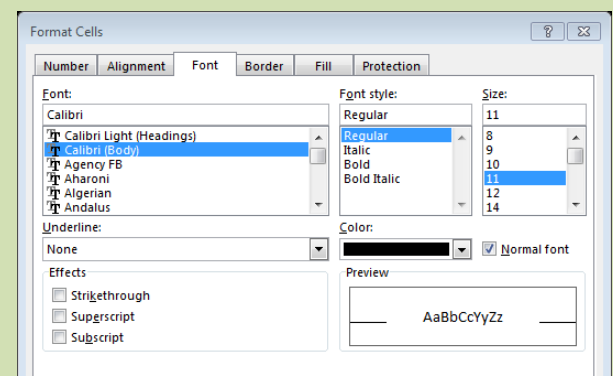

This is a TrueType font. The same font will be used on both your printer and your screen

## Сортиране на данни

#### Задача 1. Създайте таблицата Сортирайте по колони ClassDanni.xlsx

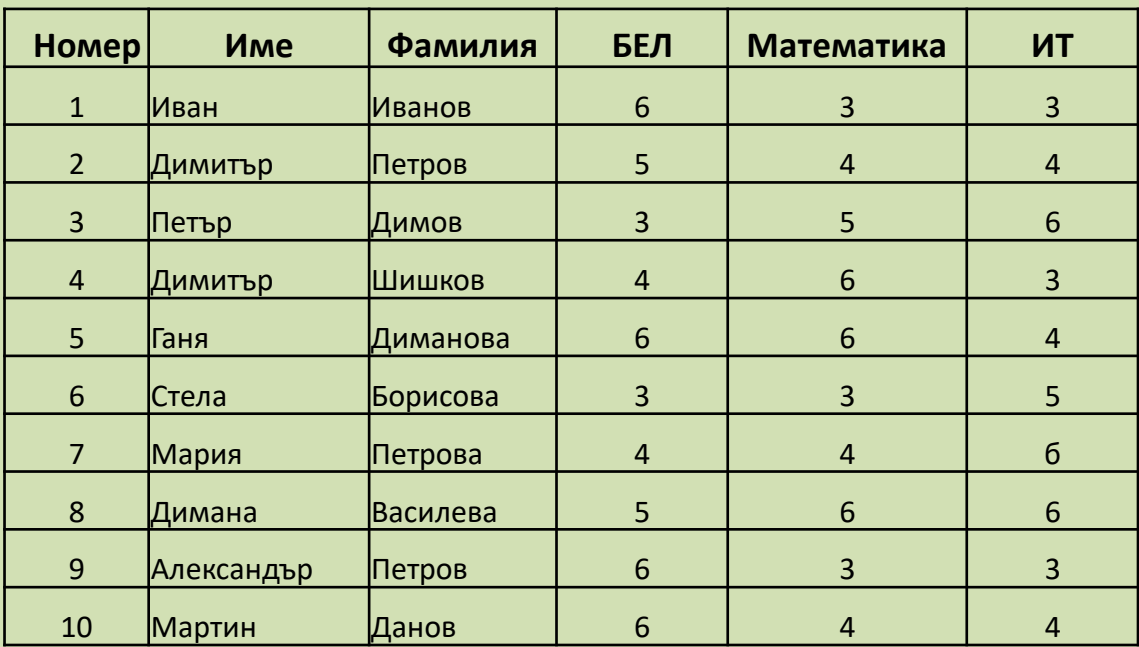

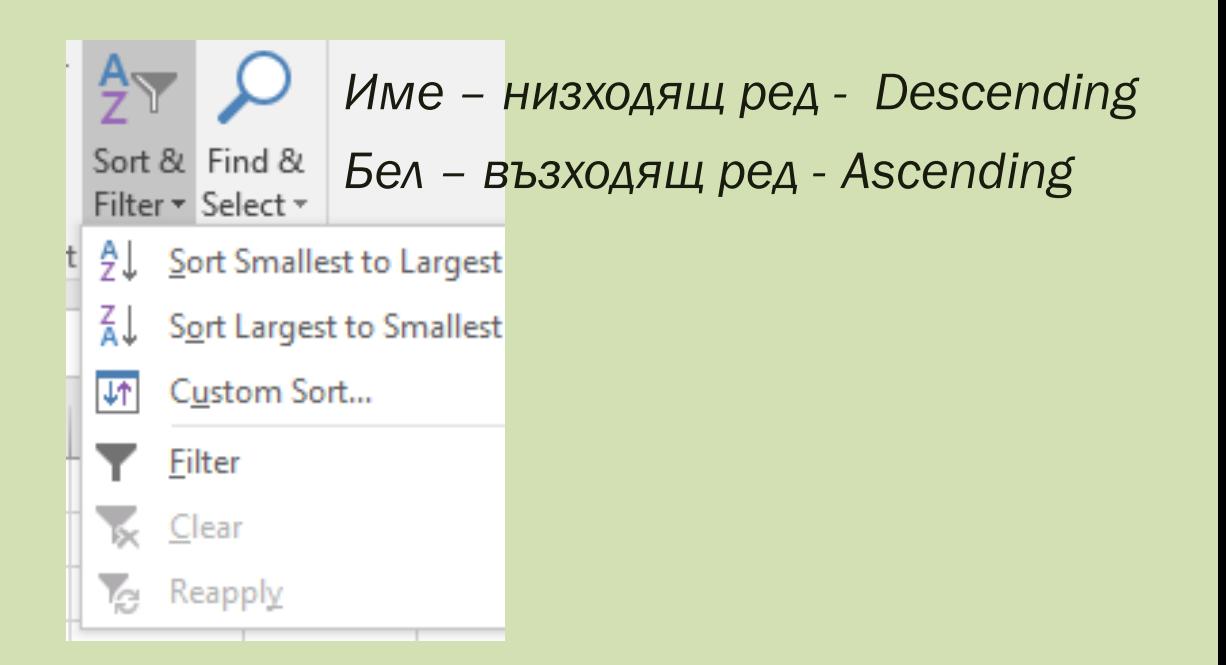

#### Сортиране по няколко признака

Задача 2. Отворете файла kurs.xlsx и сортирайте данните в ЕТ.

Data **Sort & Filter / Sort**  $\bullet$ 

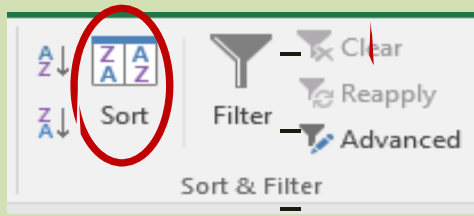

- първи признак за сортиране задайте Точки намаляващ ред  $\bullet$
- втори признак Възраст възходящ ред  $\bullet$
- трети признак Име по азбучен ред  $\bullet$

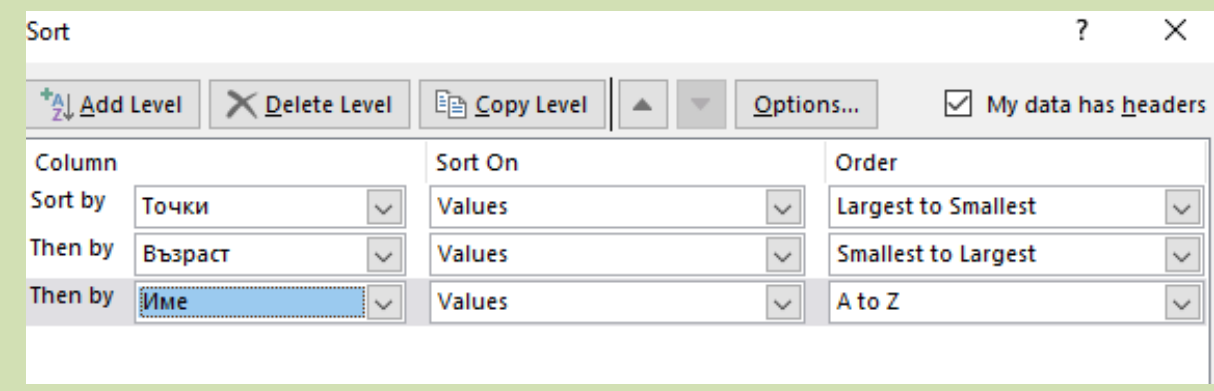

# Сортиране по собствен списък

**Задача 3.** Отворете файла <knigi.xlsx> от папката с ресурси. Сортирайте данните от колоната Издателство в реда Книжен свят, Луна, Диамант.

- Data / Sort [& Filter](mailto:Sort@Filter) / Sort
	- *- Издателство*
		- Custom list
			- *Книжен свят*
			- *Луна*
			- *Диамант*

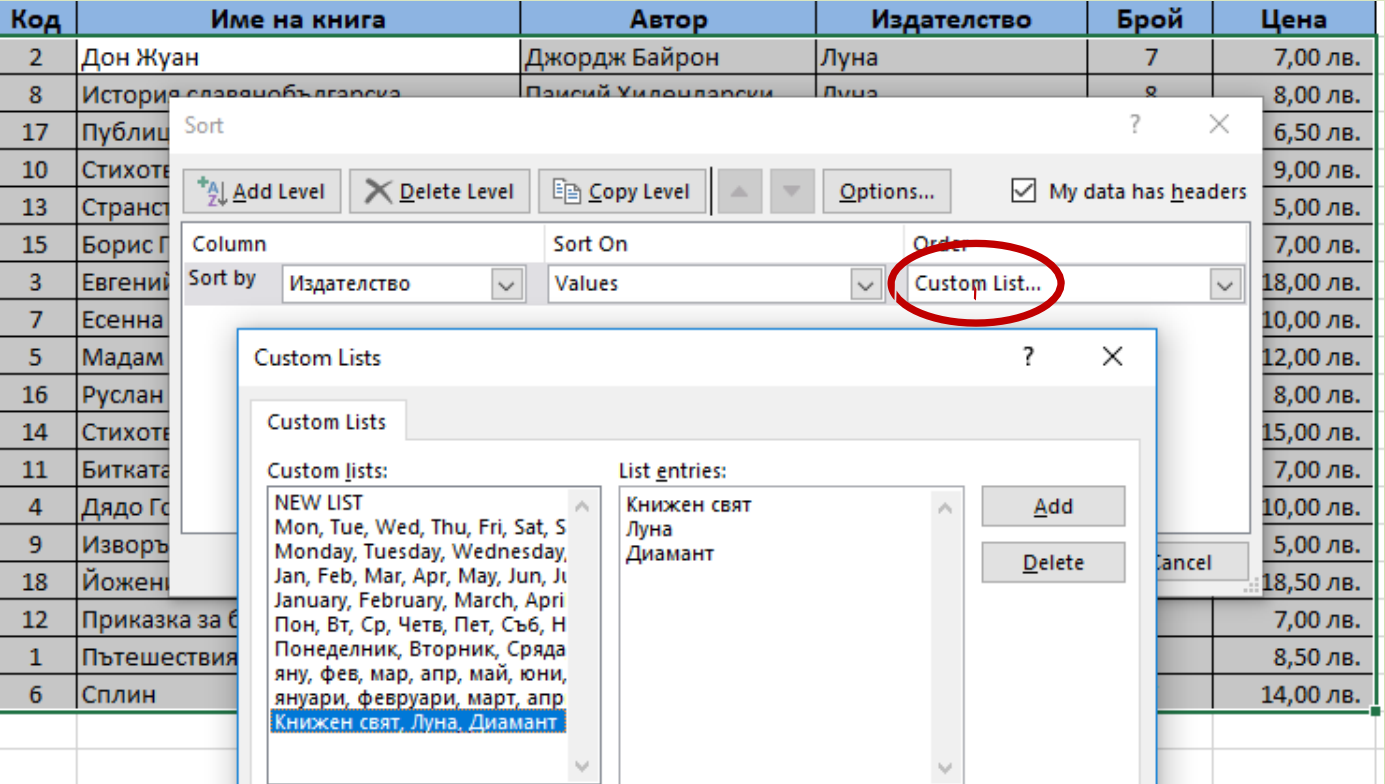

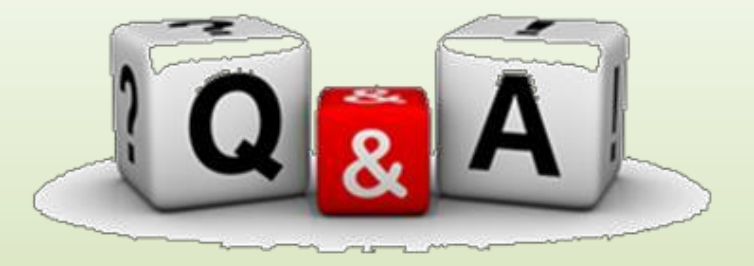

Отворете файла <otsenka.xlsx> - urok 16

- Подредете имената на учениците по азбучен ред и оценките по БЕЛ в низходящ ред
- Подредете имената на учениците по азбучен ред и оценките по математика във възходящ ред

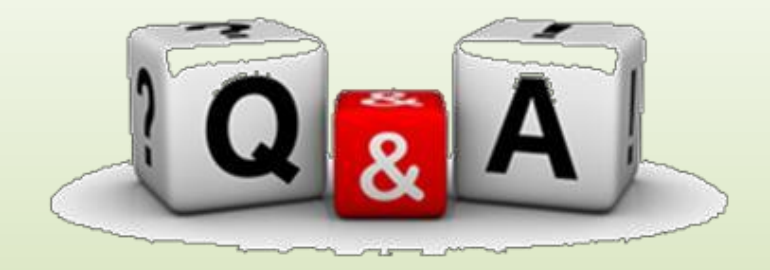

Отворете файла [knigi\\_new.xlsx](knigi_new.xlsx) – [urok](http://inftech.bgtest.eu/?dir=9class) 16

#### *- Подредете имената на авторите по азбучен ред*

*- Подредете имената на авторите по азбучен ред и имената на книгите от даден автор по азбучен ред*